# Illustrator

# *service*

#### Plug-ins

- Verlaufsgitter einfacher bearbeiten
- Total irre Muster mit Madpatterne

#### Szene & Trends

■ Stil hat man oder nicht

## Tipps & Tricks

- Illustrator als Taschenrechner
- Rastervorlagen

## Praxis-Spezial

- Datenjournalismus
- Mac OS X 10.7 Den Löwen bändigen

www.praxiswissen.com

Treffen Sie Leser & Fachautoren in Ihrer neuen Community!

# Verlaufsgitter einfacher bearbeiten

Das muss an der Jahreszeit liegen – die Plug-in-Entwickler sind produktiv wie selten zuvor. Wieder ist ein sehr nützliches Zusatzwerkzeug für Illustrator erschienen – Mesh Tormentor kümmert sich um Verlaufsgitter. Nachdem es einige Tage nur für Windows zur Verfügung stand, ist auch eine Mac-Version (noch im Betastadium) erschienen.

Mit Verlaufsgittern können einige Illustratoren ganz erstaunliche Werke schaffen (s. den Beitrag »Fotorealismus mit Illustrator« in »Illustrator Service« Ausgabe 1 ). Die Gitter sind jedoch nicht einfach in der Handhabung und es gibt in einigen Illustrator-Versionen auch die eine oder andere Überraschung bei der Bearbeitung von Gittern, wenn z.B. plötzlich Gitterlinien ganz extrem verbogen sind oder sich störrische automatisch erzeugte Punkte nicht mehr löschen lassen. Mesh Tormentor (auf Deutsch »Gitterquäler«) hilft dabei, Verlaufsgitter besser handhaben zu können. Es nimmt Ihnen allerdings nicht die Erstellung ab und bietet keine Automatismen, um fotorealistische Illustrationen zu bauen 1 .

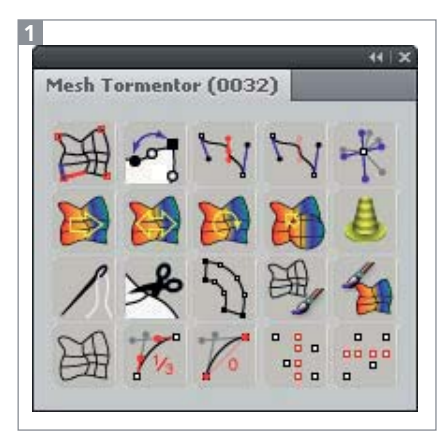

#### Das Mesh-Tormentor-Bedienfeld

Dafür bietet es Unterstützung bei sehr verbreiteten Problemen mit Stützpunkten, Griffen, der Handhabung von Farben und dem Aufteilen oder Zusammenfügen von Gittern. Kaum zu glauben bei der Funktionalität: Mesh Tormentor ist kostenlos.

#### Installation

Die Installation ist denkbar einfach: Laden Sie das Plug-in aus dem Web herunter (s. Link am Ende des Beitrags) und verschieben Sie die Datei in den Zusatzmodule-Ordner. Das Plug-in ist geeignet für Illustrator CS2 bis CS5 (Mac und Windows).

Beim nächsten Start rufen Sie dann unter FENSTER  $\rightarrow$  MESH TORMENTOR das Bedienfeld auf. das Mesh Tormentor bereitstellt. Es enthält 19 Funktionen, die jeweils mit Modifikationstasten fein eingestellt werden können. Der 20. Button demonstriert wie bereits der Name des Plug-ins den schrägen Humor des russischen Programmierers YemZ 2 .

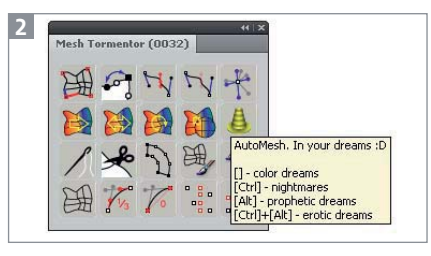

Automatische Gitter gehen nur im Traum – sortiert nach Art des Traums.

#### Begriffsklärung

Um die Funktionen zu verstehen, müssen zunächst einige Begriffe geklärt werden. In einem Gitter gibt es unterschiedliche Arten von Punkten:

■ Node: Nodes sind die »normalen« Gitterpunkte. Sie entstehen an Kreuzungspunkten von Gitterlinien 4 , werden mit Farbe versehen und die Länge ihrer Griffe steuert die Farbübergänge zwischen benachbarten Gitterpunk-

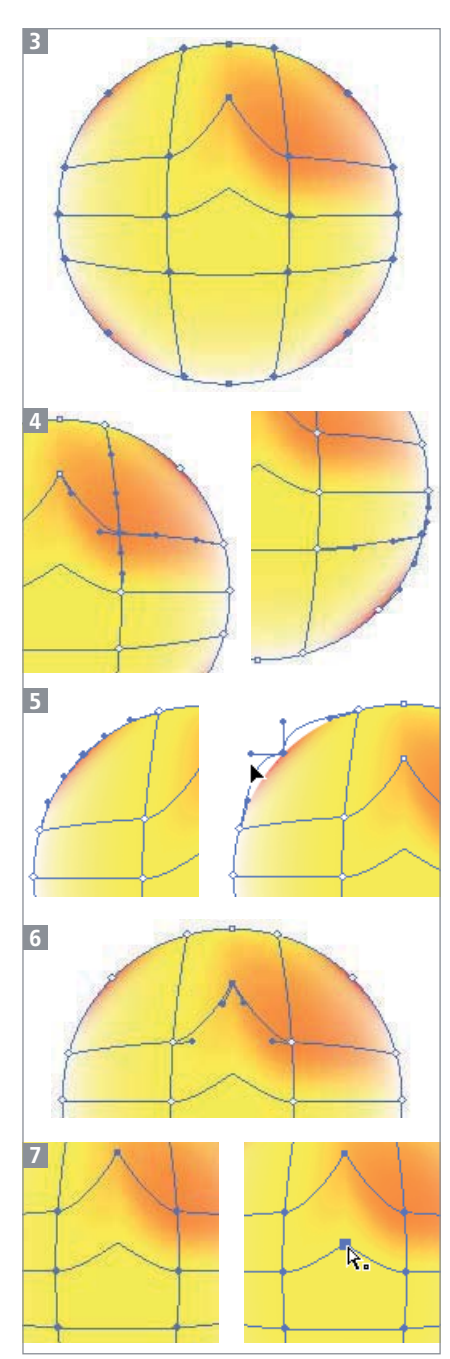

Ein Verlaufsgitterobjekt **3** und seine Punktarten: Normale Gitterpunkte 4 besitzen Farben und Griffe; Corner Nodes  $\overline{\mathbf{5}}$  verhalten sich bei der Anwendung des Ankerpunkt-konvertieren-Werkzeugs unerwartet; Vertexes 6 können bearbeitet werden, haben jedoch keine Farbe; Knots 7 werden nur sichtbar beim Überrollen mit dem Direktauswahl-Werkzeugs sind jedoch nicht editierbar.